# **Artikel (DB Manager)**

Wurde auf der Registerkarte: DATEI - INFORMATIONEN - EINSTELLUNGEN - DB MANAGER die Datenbank ARTIKEL ausgewählt, stehen Ihnen mit der Schaltfläche: ÄNDERN - Register: "**Einstellungen**" u. a. die folgenden Felder zur Verfügung:

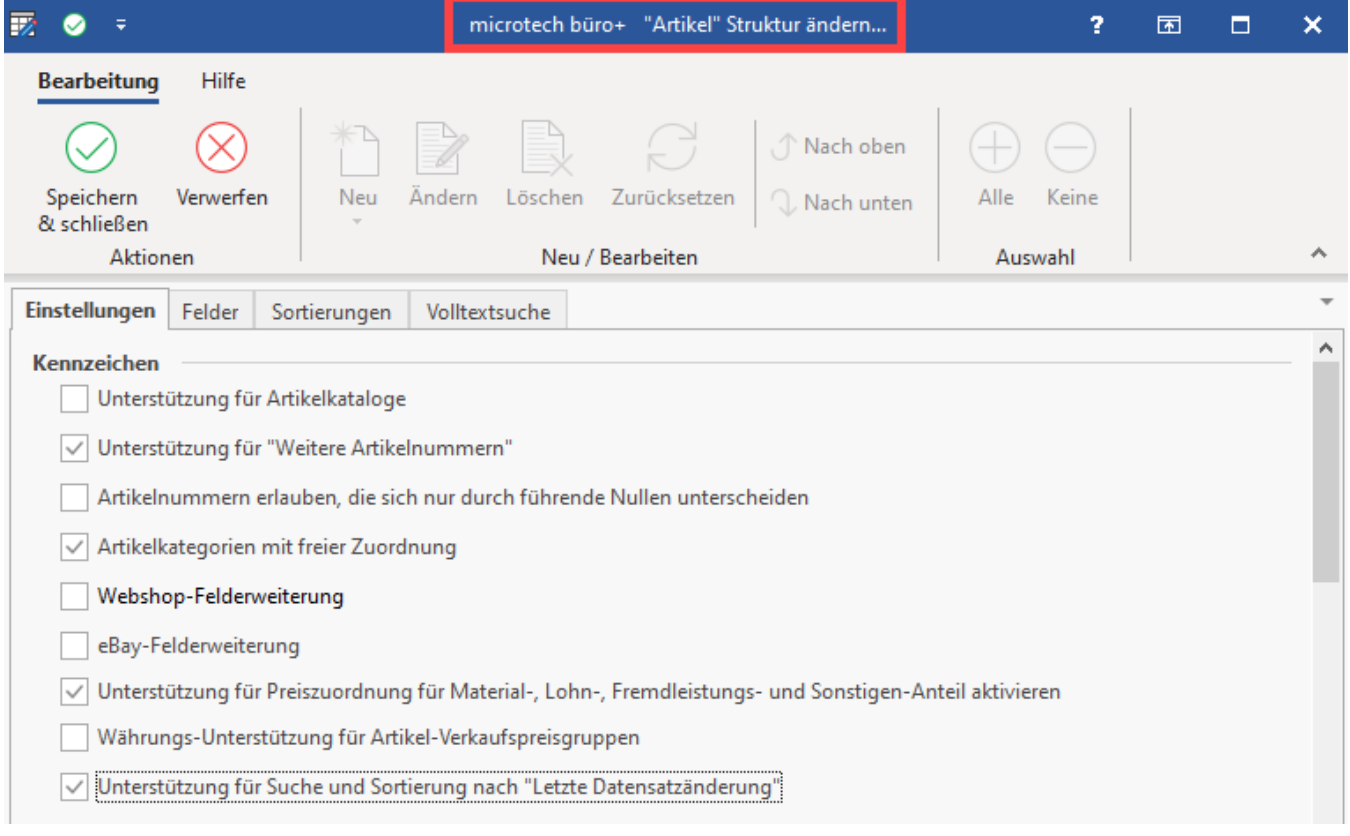

# **Unterstützung für Artikelkataloge**

Sie können das Kennzeichen: "Unterstützung für Artikelkataloge" aktivieren.

Nach dem Aktivieren dieses Kennzeichens ist zunächst eine Reorganisation der Artikeldatenbank und anschließend eine Datenkonsistenzprüfung der Artikeldatenbank durchzuführen.

Sie können dann Kataloge zur Verwaltung Ihrer Artikel definieren. Eine Beschreibung zum Einrichten dieser Funktion und zum Arbeiten mit den Artikelkatalogen finden Sie in der Online Hilfe im Kapitel ["Katalogverwaltung für Artikel"](https://hilfe.microtech.de/go/hlpGlArtikelKataloge).

# **Unterstützung für Weitere Artikelnummern**

Sie können das Kennzeichen: "Unterstützung für Weitere Artikelnummern" aktivieren.

Dadurch wird in den Stammdaten der Artikel im Register: "**Provision/ Gesperrt**" ein Feld erzeugt für die Eingabe einer weiteren Artikelnummer. Für die Suche im Feld: "Weitere Artikelnummern" wird ein entsprechender Index erzeugt. Dabei wird jeweils nach der von Semikolon umschlossenen Zeichenkette gesucht.

Informationen zum Feld: "Weitere Artikelnummern" finden Sie auch im Kapitel: "Provision/ Gesperrt" in der Beschreibung der Artikelstammdaten im Handbuch zum Warenwirtschafts-Modul.

# **Artikelnummern erlauben, die sich nur durch führende Nullen unterscheiden**

Die Artikelnummern im Programm müssen eindeutig sein. Möchten Sie für zwei Artikel Artikelnummern wie z.B. 0123 und 123 verwenden, so müssen Sie dieses Kennzeichen aktivieren.

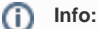

**Bei Aktivierung des Kennzeichens wird diese Einstellung auch automatisch für die Plattformartikel (E-Commerce) übernommen.**

# **Webshop-Felderweiterung**

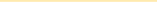

Nach Aktivierung des Kennzeichens: "Webshop-Felderweiterung" stehen Ihnen innerhalb der Erfassung eines Artikels zusätzliche Felder zur Verfügung.

Im Feld: "Kategorien" bestimmen Sie in wie vielen Kategorien ein Artikel gleichzeitig eingestellt werden kann. Die Auswahl reicht von 2 (min) bis 50 (max) Kategorien.

# **eBay-Felderweiterung**

Das Kennzeichen: "eBay-Felderweiterung" stellt Ihnen ebenfalls zusätzliche Eingabefelder in den Stammdaten der Artikel zur Verfügung.

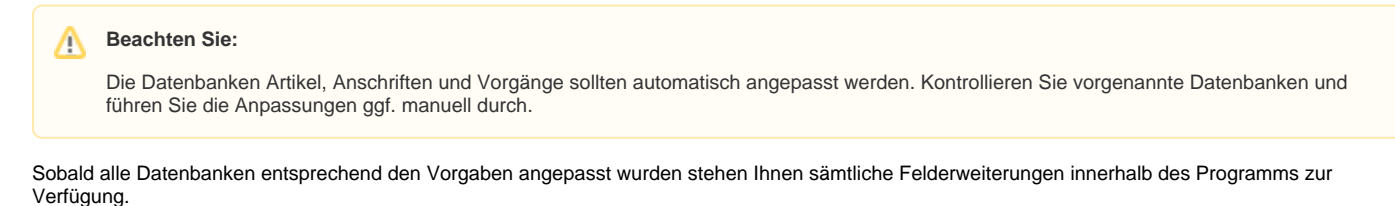

Weitere Informationen finden Sie im Kapitel: ["Webshop- und eBay-Felderweiterungen"](https://hilfe.microtech.de/go/x_ShopSync).

## **Unterstützung für Preiszuordnung für Material-, Lohn-, Fremdleistungs- und Sonstigen-Anteil**

Aktivieren Sie dieses Kennzeichen, um zu erreichen, dass Sie in der Erfassung der Artikel im [Register VK-Preise](https://hilfe.microtech.de/go/hlpAuArtikelEingabeVkPreise) den Lohn- bzw. Materialanteil der Artikel angeben können.

## **Unterstützung für Suche und Sortierung nach "Letzte Datensatzänderung"**

Das Kennzeichen "Unterstützung für Suche und Sortierung nach "Letzte Datensatzänderung" kann aus Perfomancegründen aktiviert werden!

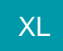

#### **Währungsunterstützung für Artikel-Verkaufspreisgruppen**

Aktivieren Sie dieses Kennzeichen, erhalten Sie für die Verkaufsgruppen der Artikel eine Währungsunterstützung. Hiermit können Sie unterschiedliche Währungen je Verkaufspreisgruppe verwalten.

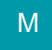

# Weitere Eingabemöglichkeiten auf dem Register: "Einstellungen"

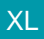

# **Feldlänge (in Zeichen) für die Artikelnummer**

Dieser Wert lässt sich in 5-er Schritten von 25 auf bis zu 50 Zeichen erweitern.

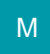

# **Feldlänge (in Zeichen) für die Artikelkurzbezeichnungen**

Hier kann die Feldlänge des Feldes "Artikelbezeichnung" für die Datenbank-Tabellen "Artikel" sowie "History" zwischen 50 und 250 Zeichen frei definiert werden. Beim Anklicken des Feldes besteht auch die Möglichkeit die Feldlänge in 50-er Schritten einzustellen.

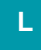

### **Anzahl der Verkaufspreise und Rabatte**

Sie können für die Artikelstammdaten zusätzlich noch die Anzahl der Verkaufspreise und Rabatte festlegen.

Es steht Ihnen im Feld: "Anzahl für die Verkaufspreise" eine Auswahl für bis zu 50 Artikelverkaufspreise zur Verfügung.

Es steht Ihnen im Feld: "Anzahl der Rabattsätze (je Verkaufspreis)" eine Auswahl für bis zu 25 Rabattsätze je Preisstufe zur Verfügung.

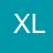

# **Anzahl der Ausprägungen**

In diesem Feld kann die Anzahl der Ausprägungen, die in einem Artikeldatensatz zur Verfügung stehen, festgelegt werden. Mit büro+ sind maximal zehn verschiedene Ausprägungsarten, wie z.B. Größe, Farben, Formen, etc. möglich. Sofern Sie büro+ mit der Erweiterung "e-commerce" einsetzen, können Sie bereits ab der Ausbaustufe "professional" eine Ausprägung anlegen. Weitere Informationen zu dieser Funktionalität erhalten Sie im Bereich: [Aktivierun](https://hilfe.microtech.de/pages/viewpage.action?pageId=11741109) [g der Ausprägungen.](https://hilfe.microtech.de/pages/viewpage.action?pageId=11741109)

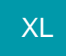

# **Anzahl für zusätzliche Bilder**

Außerdem können Sie die Anzahl der verfügbaren Eingabefelder für zusätzliche Artikelbilder festlegen.